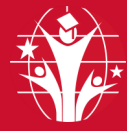

## GOSHEN COMMUNITY SCHOOLS **Parent App Login Instructions**

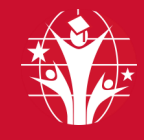

## **Parent Account Requirements:**

- 1. **SKYWARD EMAIL ADDRESS :** Your personal email address needs to be in Skyward. To add, confirm or change your email in Skyward contact your school's registrar or teacher.
- **2. Skyward Cell Phone:** Make sure Parent/Guardian phone number in Skyward is labeled "Cell".
- 3. **Student Google Account:** Student Google Email information can be found in Skyward. Password is Gc\$ followed by their six digit school ID (i.e. Gc\$123456).
- **4. Contact Changes:** When you have an email or phone number change, update them in Skyward**.**

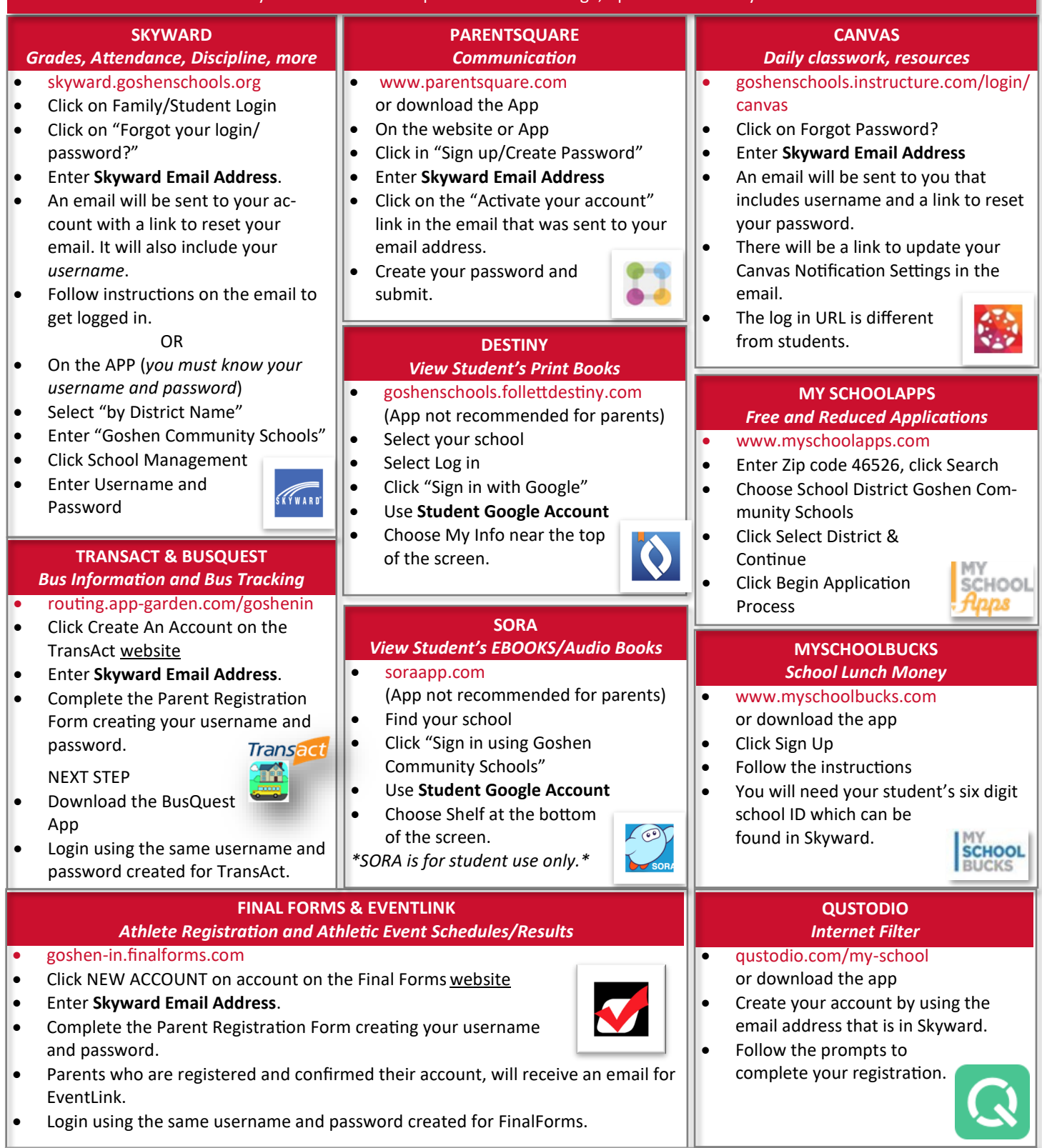